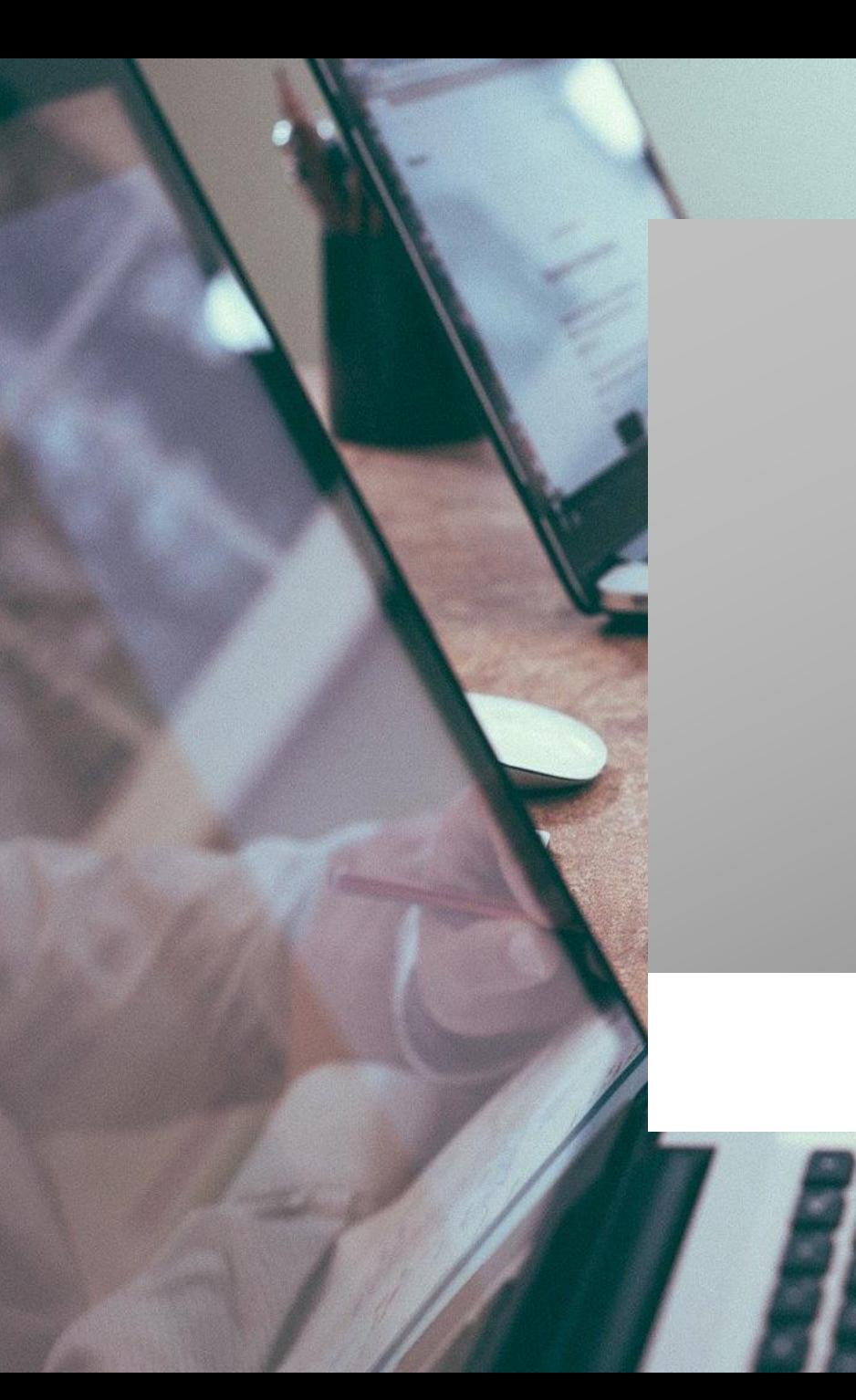

# ROZLICZENIE SUBWENCJI PFR WIOSEK O UMORZENIE TARCZA 1.0 DLA MŚP

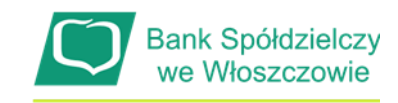

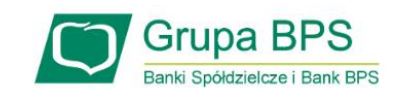

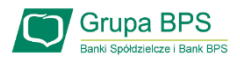

#### Przed złożeniem oświadczenia o rozliczeniu:

- ➢ Otrzymasz w bankowości elektronicznej propozycję PFR w zakresie wysokości subwencji finansowej podlegającej zwrotowi. Będzie to wstępnie uzupełniony formularz oświadczenia o rozliczeniu. Nie wszystkie pola formularza będą jednak uzupełnione, niektóre będą wymagały wypełnienia przez beneficjenta
- ➢ Przeczytaj propozycję PFR dotyczącą rozliczenia
- ➢ Wyjaśnij rozbieżności w rejestrach publicznych jeżeli występują i dokonaj korekt
- ➢ Popraw dane, jeżeli są nieprawidłowe
- ➢ Sprawdź i podaj spadek przychodów ze sprzedaży
- ➢ Sprawdź/popraw kody PKD
- ➢ Podpisz oświadczenie z wykorzystaniem narzędzi autoryzacyjnych w bankowości elektronicznej

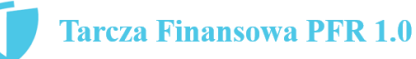

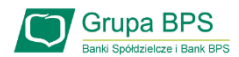

#### Przed złożeniem oświadczenia o rozliczeniu:

#### Pamiętaj:

Na początku, po otrzymaniu tej propozycji PFR, będziesz mógł się z nią tylko zapoznać, co oznacza, że nie będziesz miał możliwości natychmiastowego podpisania tej wstępnej wersji oświadczenia o rozliczeniu i jego złożenia. Możliwość edytowania propozycji PFR uzyskasz dopiero od dnia, w którym zacznie biec termin na złożenie przez Ciebie oświadczenia o rozliczeniu subwencji.

#### Przed złożeniem oświadczenia o rozliczeniu:

Oświadczenie o rozliczeniu subwencji finansowej masz obowiązek złożyć nie wcześniej niż pierwszego dnia po upływie 12 miesięcy liczonych od dnia wypłacenia Ci subwencji finansowej oraz nie później niż w terminie 10 dni roboczych od upływu 12 miesięcy liczonych od dnia wypłacenia Ci subwencji finansowej.

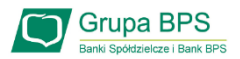

#### Warunki umorzenia 100% subwencji finansowej

- Nieprzerwane prowadzenie działalności gospodarczej w każdym czasie od daty przyznania subwencji do daty wydania decyzji przez PFR
- Nieposiadanie statusu przedsiębiorstwa znajdującego się w trudnej sytuacji w rozumieniu art. 2 pkt 18 Rozporządzenia Pomocowego na dzień 31 grudnia 2019
- Działalność faktycznie wykonywana oraz ujawniona w CEIDG albo rejestrze przedsiębiorców KRS wg stanu na dzień 31 grudnia 2019 obejmuje co najmniej jeden ze wskazanych rodzajów działalności, sklasyfikowanych zgodnie z 54 kodami PKD
- Odnotowanie spadku przychodów ze sprzedaży o min. 30% w wybranym okresie:

1 kwietnia – 31 grudnia 2020 r. w stosunku do 1 kwietnia – 31 grudnia 2019 r. lub

1 października – 31 grudnia 2020 r. w stosunku do 1 października – 31 grudnia 2019 r.

#### Warunki umorzenia subwencji

Jeśli nie jesteś przedsiębiorcą uprawnionym do 100% umorzenia subwencji finansowej (dot. to przedsiębiorców prowadzących działalność gospodarcza w wymienionych w regulaminie PFR kodach PKD), to maksymalne umorzenie, na jakie możesz liczyć, wynosi 75% otrzymanej subwencji.

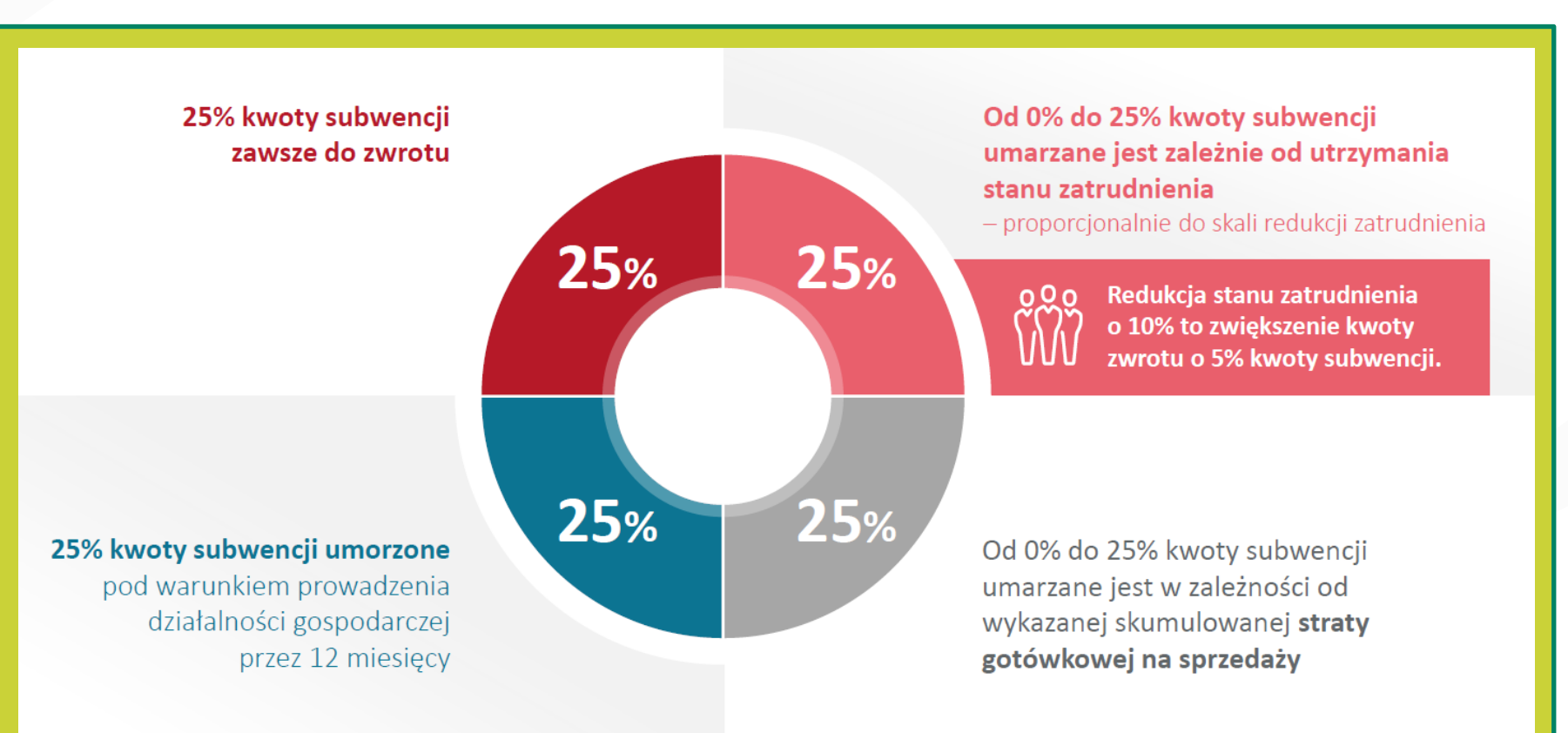

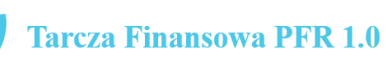

Grupa BPS

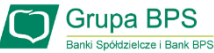

## Wniosek o umorzenie dla MŚP – czynności do wykonania w systemie eBankNet

( w przypadku systemu eCorpoNet wybieramy Platforma Eximee oraz Złóż Wniosek – Klient zostanie przeniesiony do systemu BPS – slajd na stronie nr 8 z wyborem czynności do wykonania)

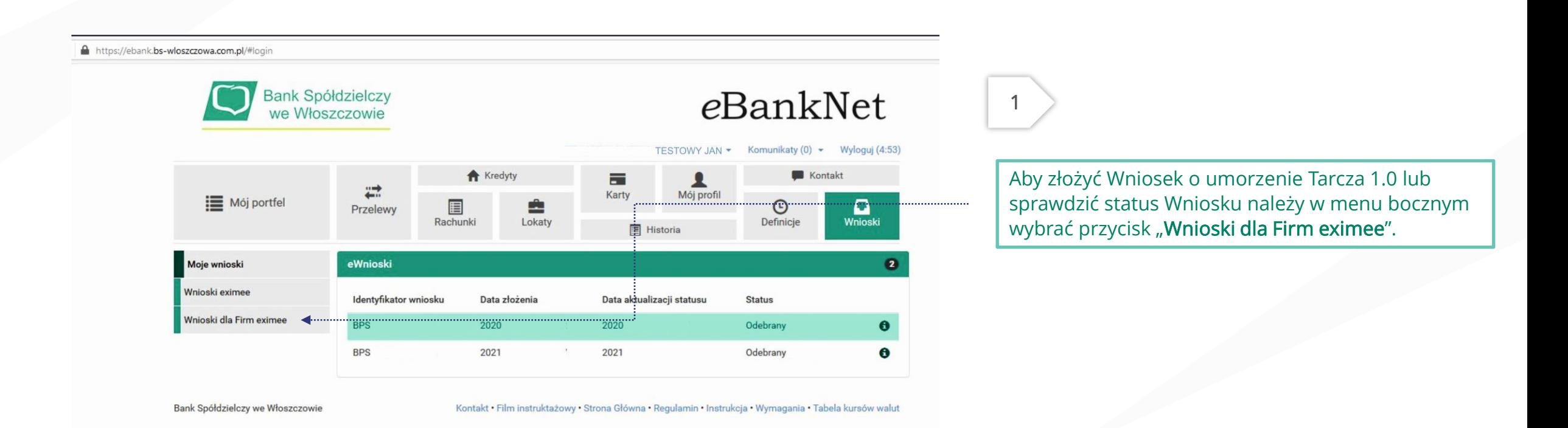

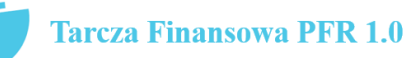

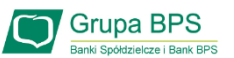

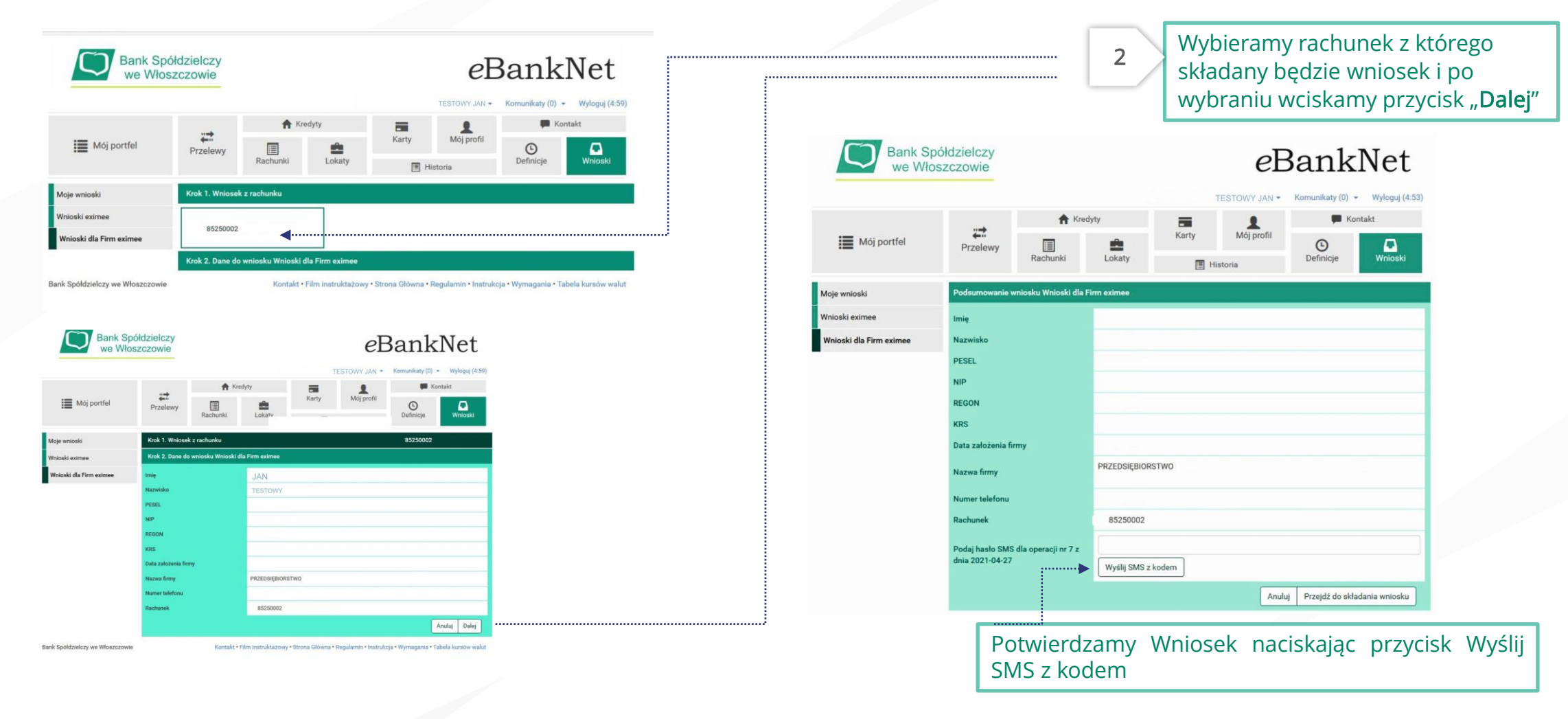

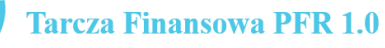

#### Wniosek o umorzenie dla MŚP – czynności do wykonania w systemie eBankNet

3

○ Tarcza Finansowa PFR 2.0 dla Mikrofirm i MŚP - Umocowanie

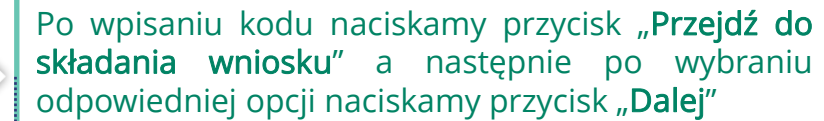

Wybór wniosku

EXI000000

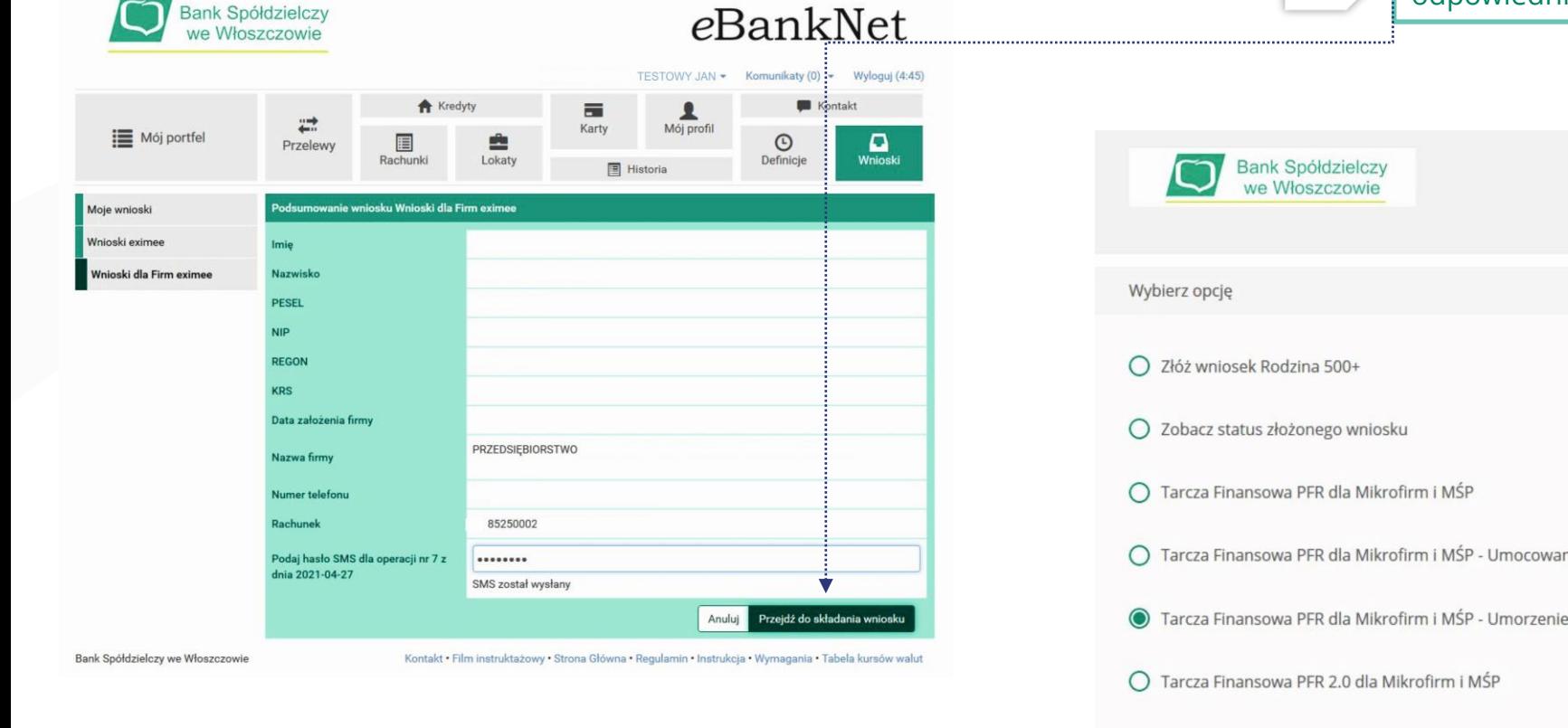

Dalej

**Grupa BPS** ki Spółdzielcze i Bank BPS

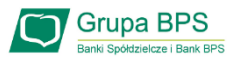

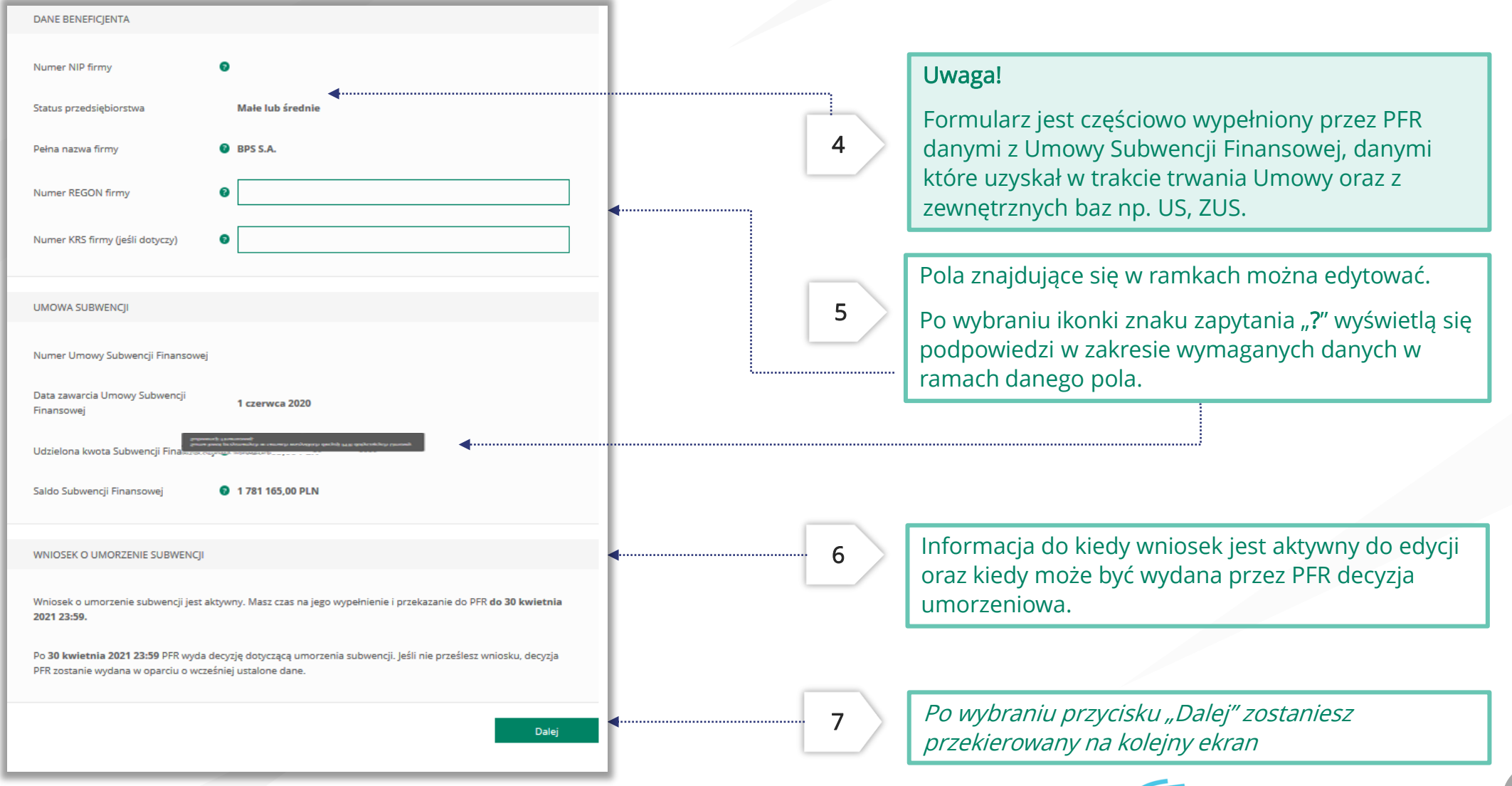

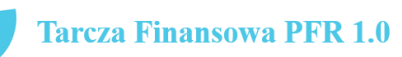

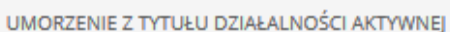

Beneficjent oświadcza, że:

(i) na dzień złożenia Oświadczenia prowadzi działalność gospodarczą, tj. działalność nie została zawieszona ani wykreślona z Centralnej Ewidencji i Informacji o Działalności Gospodarczej albo rejestru przedsiębiorców Krajowego Rejestru Sądowego

(ii) na dzień złożenia Oświadczenia nie otworzył likwidacji na podstawie Kodeksu Spółek Handlowych

(iii) na dzień złożenia Oświadczenia nie zostało w stosunku do niego otwarte postępowanie upadłościowe na podstawie ustawy Prawo Upadłościowe oraz według najlepszej wiedzy Beneficjenta nie istnieją przesłanki do złożenia wniosku w przedmiocie ogłoszenia jego upadłości

(iv) na dzień złożenia Oświadczenia nie zostało otwarte postępowanie restrukturyzacyjne na podstawie Prawa Restrukturyzacyjnego oraz według najlepszej wiedzy Beneficjenta nie istnieją przesłanki do złożenia wniosku w przedmiocie rozpoczęcia postępowania restukturyzacyjnego Przedsiębiorstwa

(v) prowadził działalność gospodarczą nieprzerwanie w okresie od dnia przyznania Subwencji Finansowej, do dnia złożenia Oświadczenia.

(TAK oznacza złożone oświadczenie w przedstawionej treści w całości, NIE oznacza niezłożenie takiego oświadczenia w całości)

 $\odot$  Tak

Wielkość umorzenia

25,00%

Kwota umorzenia z tytułu działalności aktywnej

56 408,25 PLN

8

Należy wybrać odpowiednią odpowiedź. Zaznaczenie przycisku "Nie", będzie oznaczało, że firma nie jest aktywna w rozumieniu założeń programowych PFR. Wówczas do zwrotu będzie wskazana przez PFR cała kwota otrzymanej subwencji finansowej, niezależnie od spełnienia innych kryteriów programowych.

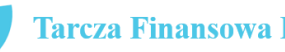

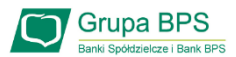

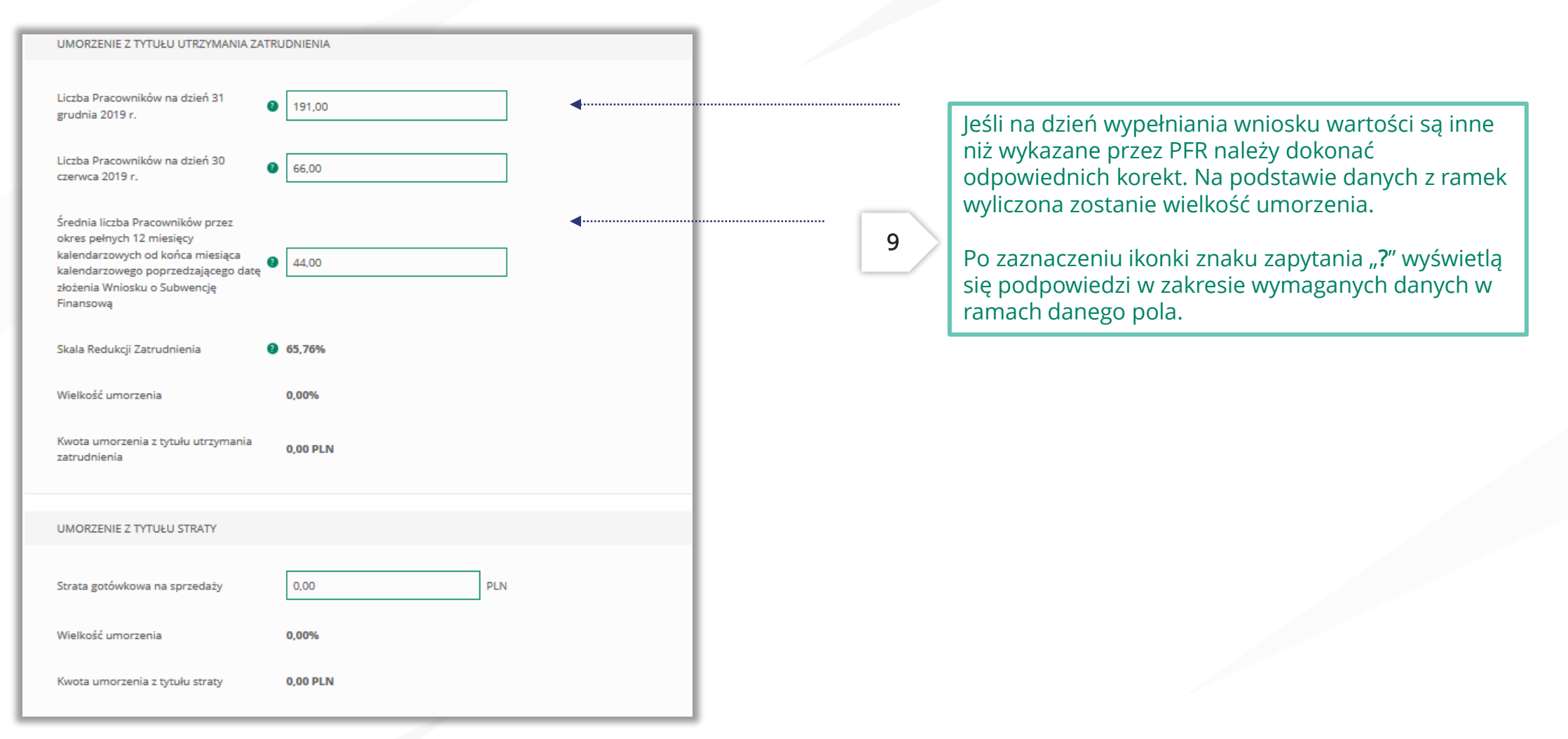

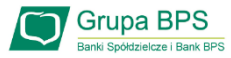

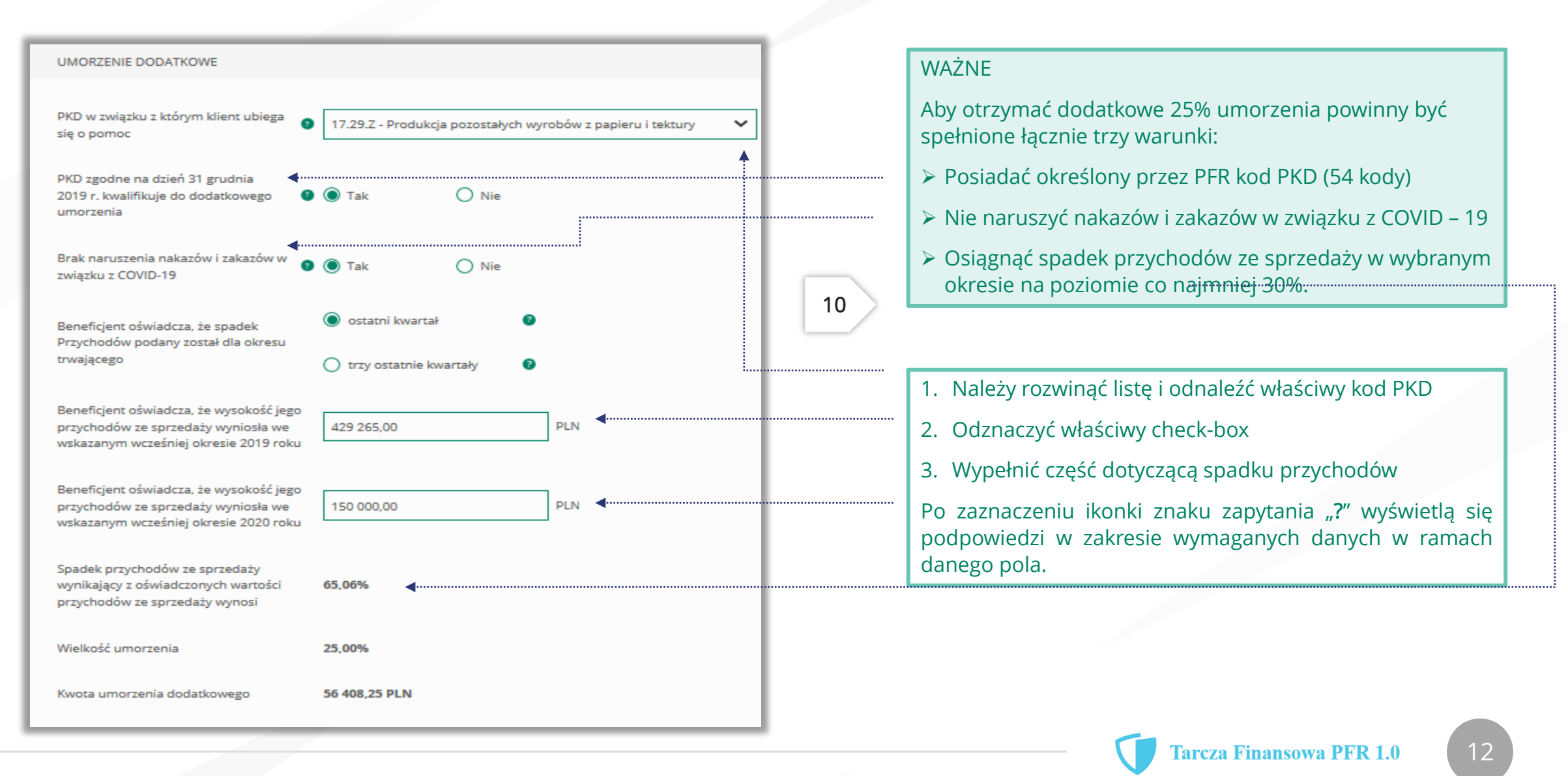

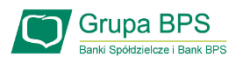

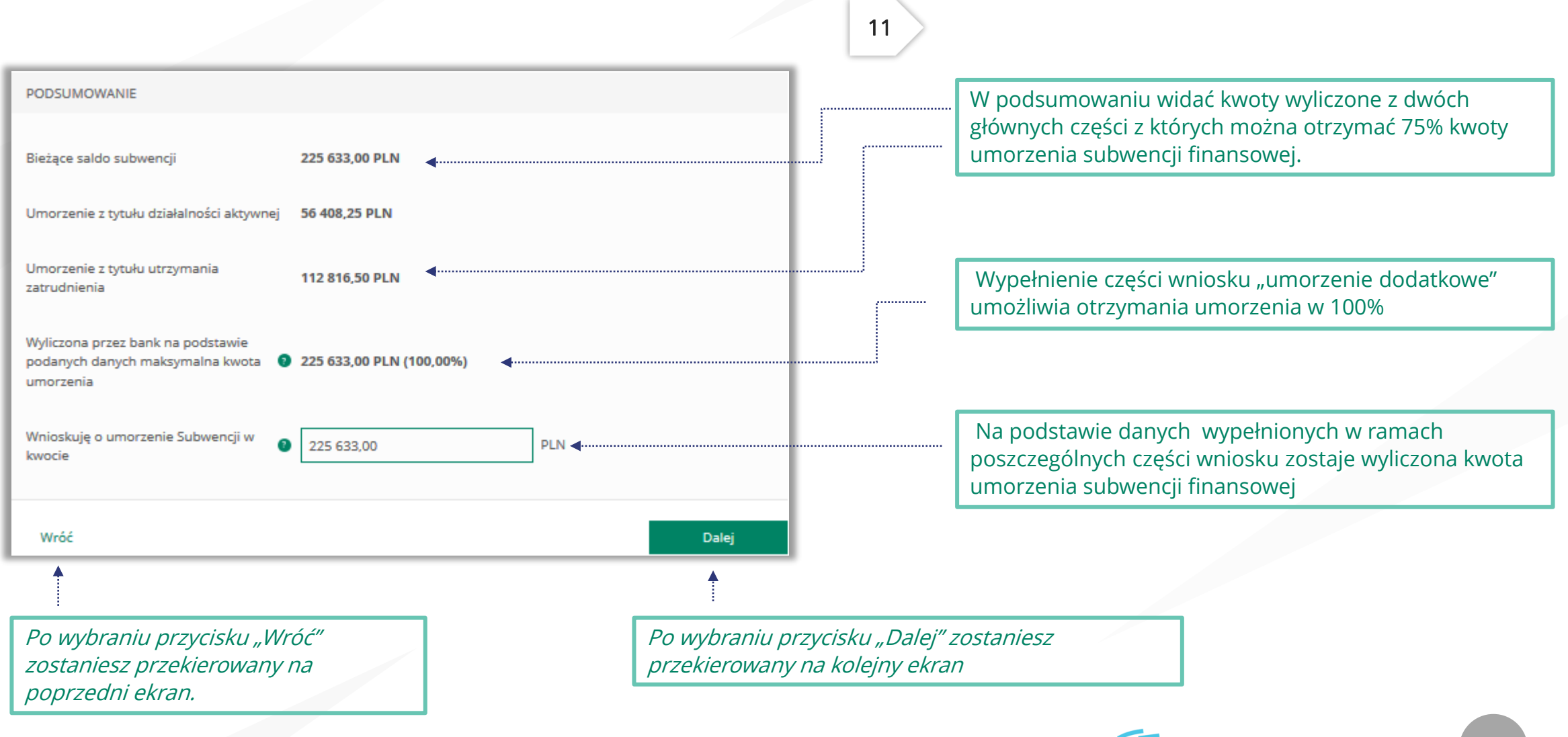

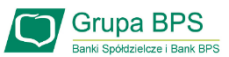

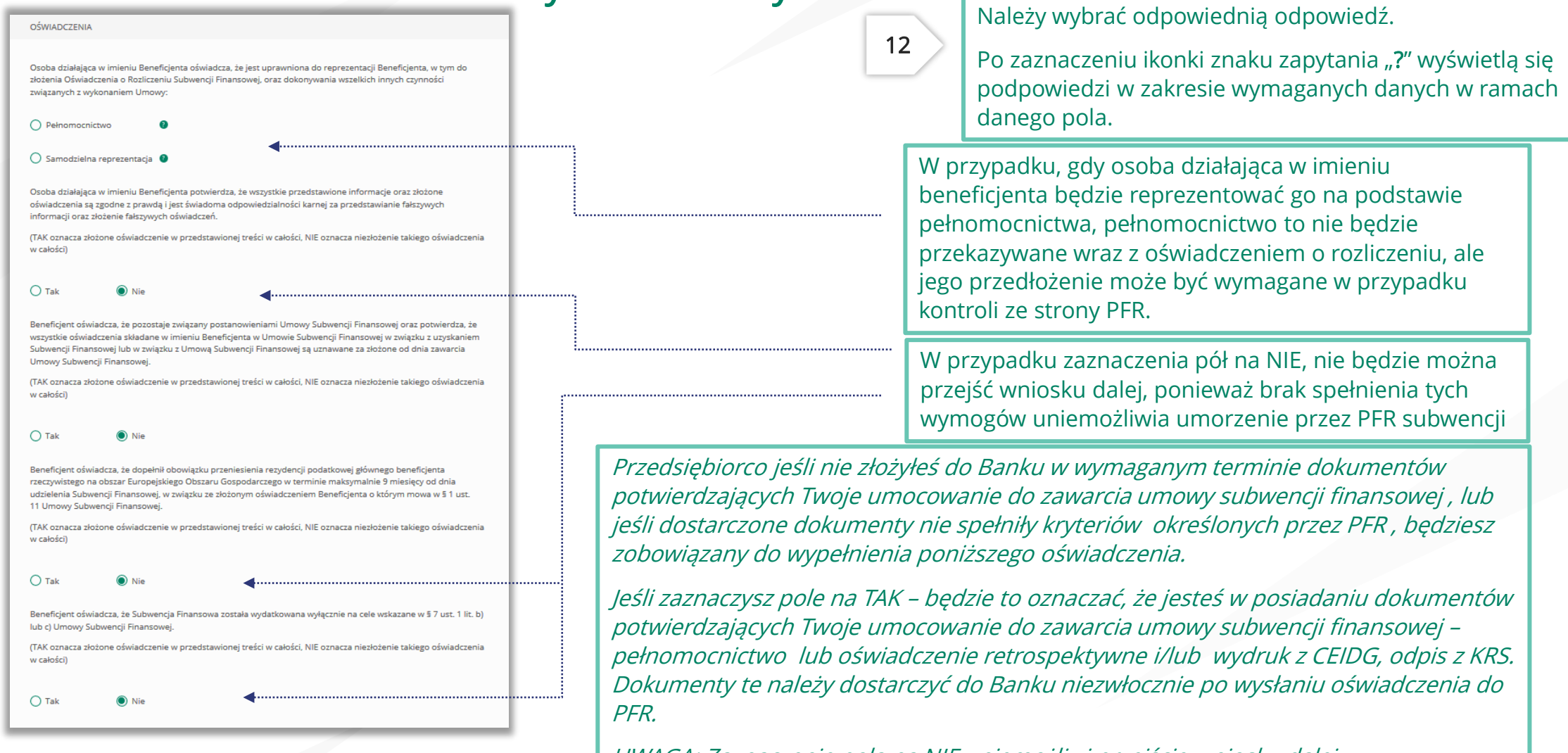

UWAGA: Zaznaczenie pola na NIE uniemożliwi przejście wniosku dalej.

Uwaga: *W przypadku rolników, niepublicznych szkół, placówek, zespołów (o których mowa w art. 182 ustawy Prawo oświatowe oraz inne formy wychowania przedszkolnego), niepublicznych uczelni, kościelnych osób prawnych i ich jednostek organizacyjnych, wystarczy jedynie wyplenienie takiego oświadczenia na TAK. Podmioty te nie są zobowiązane do dostarczenia dokumentów potwierdzających umocowanie do Banku.* 

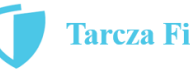

14

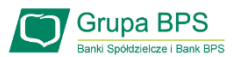

#### OŚWIADCZENIA DOTYCZĄCE POWIĄZAŃ

 $\bigcap$  Nie

Beneficjent oświadcza, że w celu wyliczenia wysokości zwolnienia z obowiązku zwrotu Subwencji Finansowej we właściwej wysokości zachodzi konieczność uwzględnienia danych finansowych lub danych dotyczących zatrudnienia innych podmiotów, z uwagi na to, że Beneficjent uległ przekształceniu, podziałowi lub połączeniu (w rozumieniu Kodeksu Spółek Handlowych) w okresie mającym wpływ na wyliczenie wartości Subwencji Finansowej podlegającej zwrotowi (tj. pomiędzy dniem uzyskania Subwencji Finansowej a dniem złożenia Oświadczenia).

(TAK oznacza złożone oświadczenie w przedstawionej treści w całości, NIE oznacza niezłożenie takiego oświadczenia w całości)

 $\bullet$  Tak

Beneficjent oświadcza, że w celu wyliczenia wartości Subwencji Finansowej podlegającej zwrotowi we właściwej wysokości zachodzi konieczność uwzględnienia danych finansowych lub danych dotyczących zatrudnienia innych podmiotów, z uwagi na to, że Beneficjent działa w strukturze wielooddziałowej (posiada oddziały, które działają pod

(TAK oznacza złożone oświadczenie w przedstawionej treści w całości, NIE oznacza niezłożenie takiego oświadczenia w całości)

 $\bigcirc$  Tak

odrębnymi NIP).

Upewnij się, że zaznaczyłeś właściwe oświadczenia i uzupełnij poniższe wartości dotyczące danych podmiotów.

**NIP<sup>O</sup> REGON®** (brak)  $(brak)$ Edytuj Należy wybrać odpowiednią odpowiedź.

13

W każdym przypadku dla odpowiedzi "TAK" rozwinie się pole do edycji, które należy wypełnić.

W każdym przypadku dokonania przekształcenia firmy rozwinie się pole do edycji.

- Wpisz NIP firmy sprzed przekształcenia jeśli na wniosku widnieje nowy NIP firmy po przekształceniu (slajd nr 7),
- Wpisz NIP firmy po przekształceniu jeśli na wniosku widnieje stary NIP firmy przed przekształceniem.

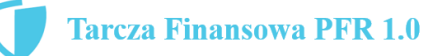

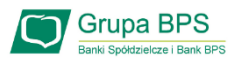

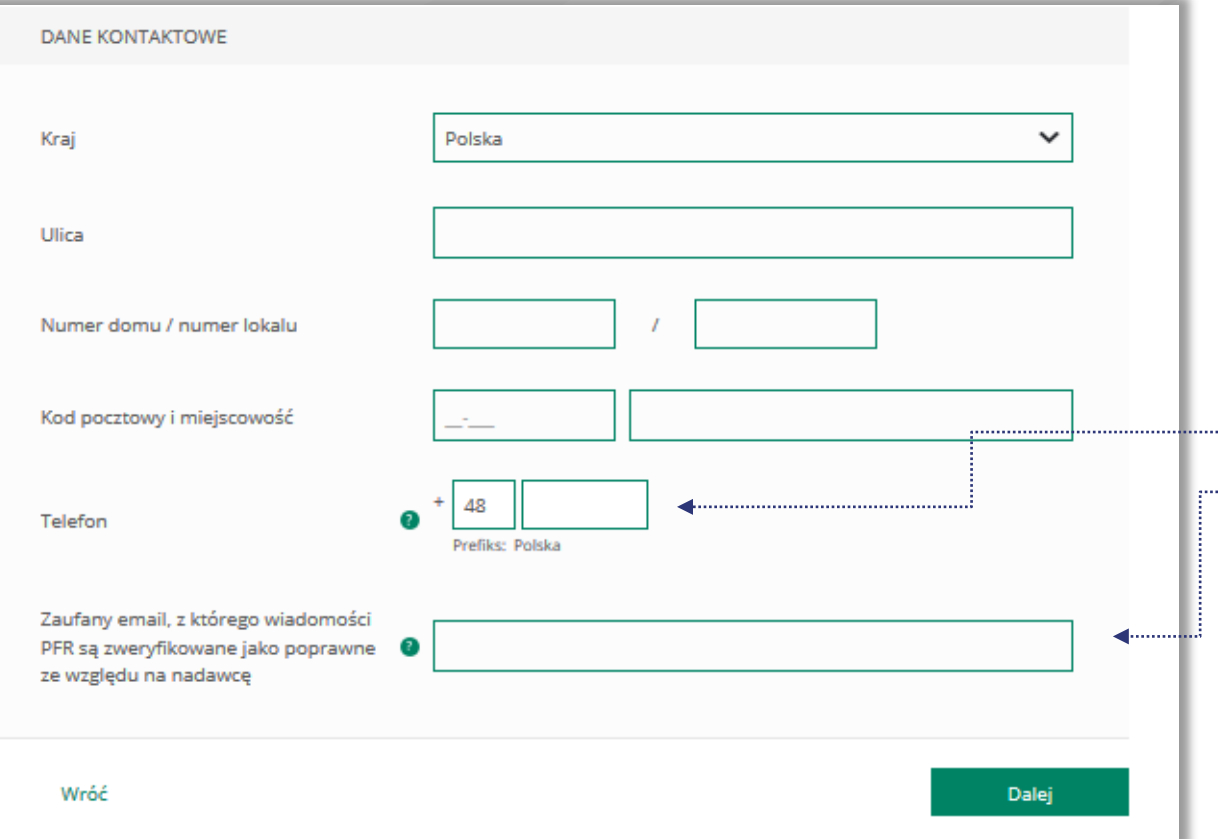

#### ADRES KORESPONDENCYJNY FIRMY

Należy wypełnić pola dla których nie nastąpiło automatyczne zaczytanie danych.

Po zaznaczeniu ikonki znaku zapytania "?" wyświetlą się podpowiedzi w zakresie wymaganych danych w ramach danego pola.

To pole jest obowiązkowe i będzie wykorzystywane przez PFR do wszelkiej komunikacji z Beneficjentem. Wymagane podanie nr telefonu komórkowego dla wykonania czynności ze strony 18.

Po zaznaczeniu ikonki znaku zapytania "?" wyświetlą się podpowiedzi w zakresie wymaganych danych w ramach danego pola.

Po wybraniu przycisku "Wróć" zostaniesz przekierowany na poprzedni ekran.

Po wybraniu przycisku "Dalej" zostaniesz przekierowany na kolejny ekran.

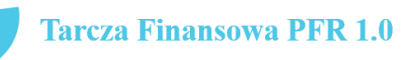

16

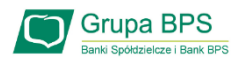

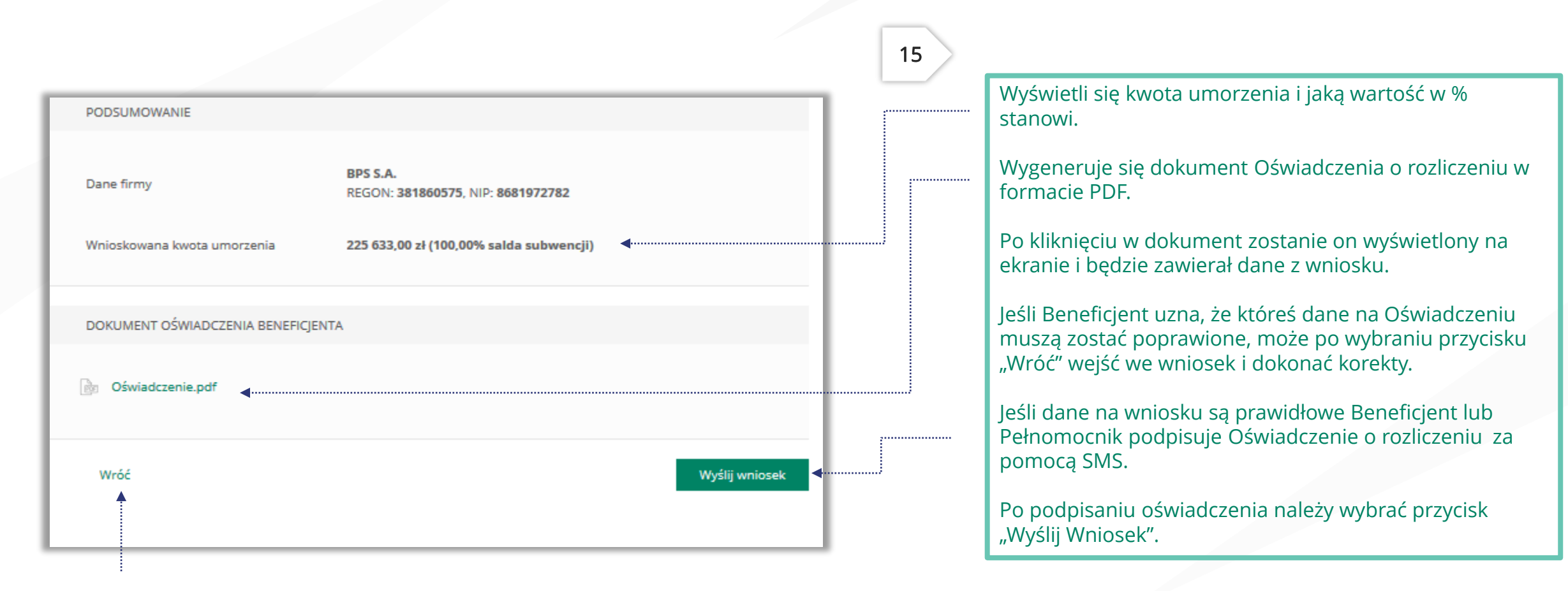

Po wybraniu przycisku "Wróć" zostaniesz przekierowany na poprzedni ekran.

**Tarcza Finansowa PFR 1.0** 

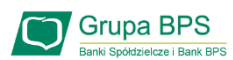

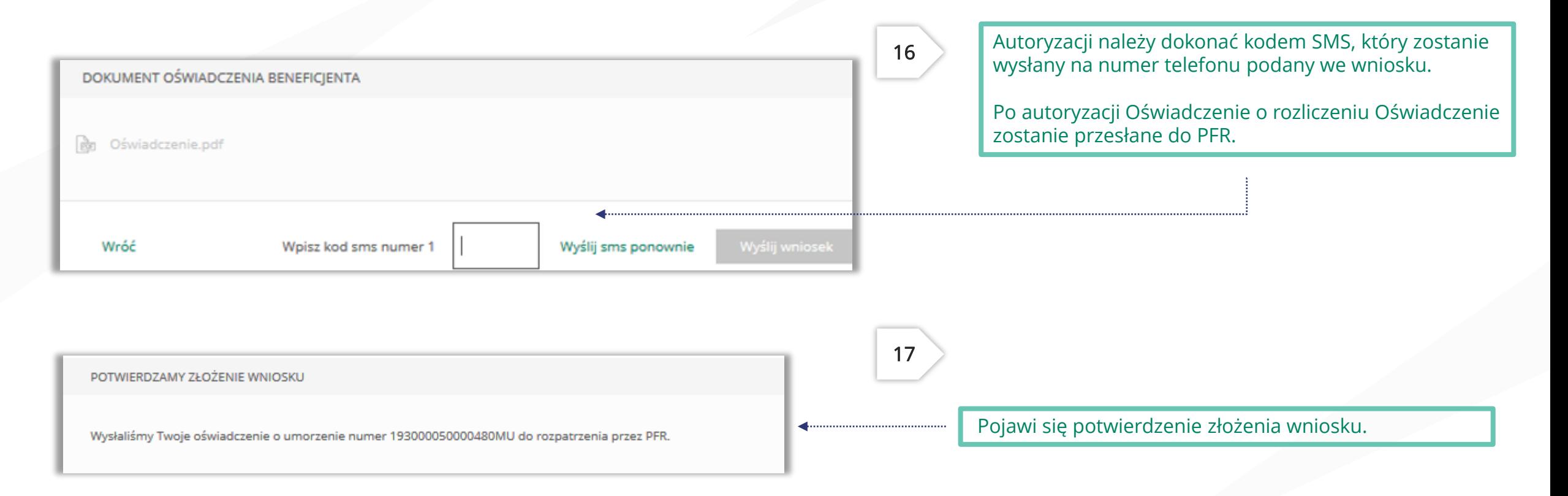

Uwaga: Przed podpisaniem oświadczenia o rozliczeniu subwencji finansowej zweryfikuj jego treść. Sprawdź m.in. czy wszystkie wymagane pola dot. wyliczenia umorzenia subwencji finansowej zostały uzupełnione, a także czy dane zawarte w oświadczeniu są prawidłowe. Uzupełnij wymagane oświadczenia.

## Wniosek o umorzenie dla MŚP – sprawdź status wniosku

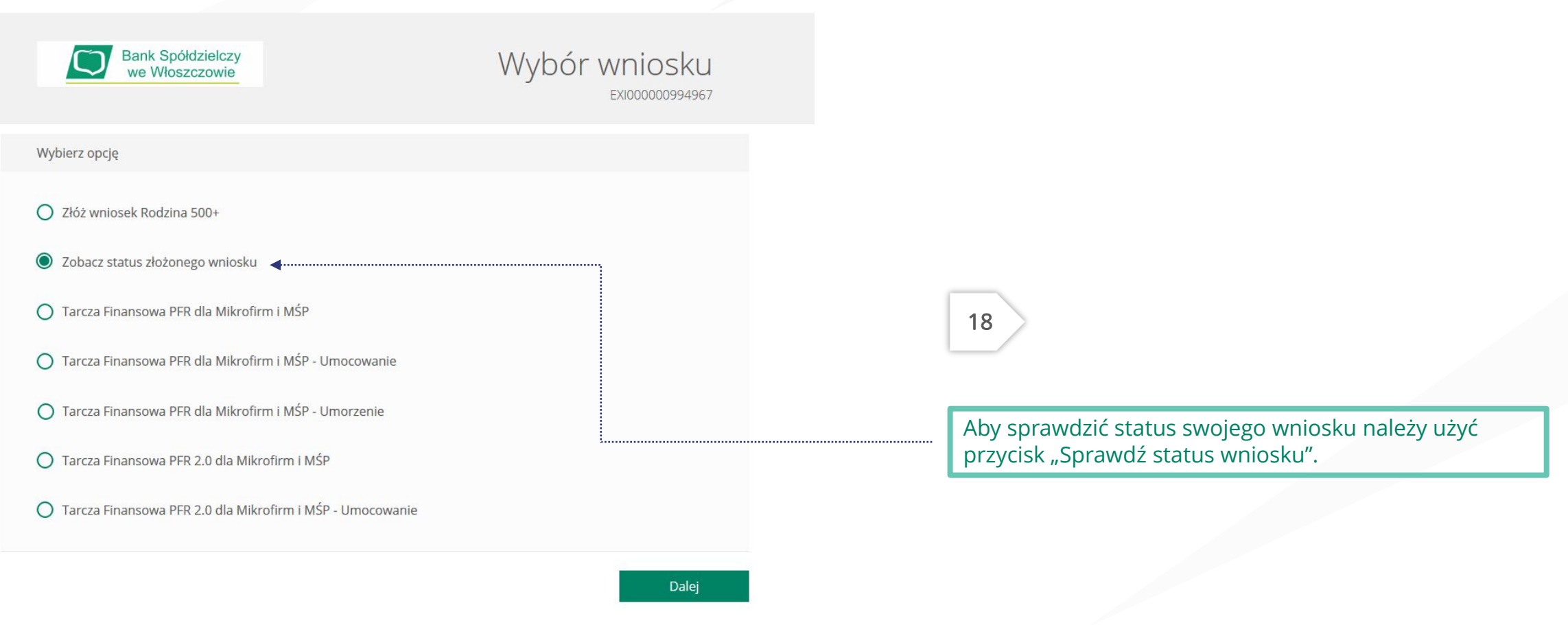

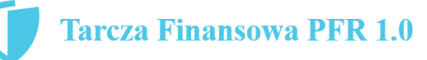

**Grupa BPS**<br>Banki Spółdzielcze i Bank BP

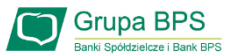

20

#### Wniosek o umorzenie dla MŚP – sprawdź status wniosku

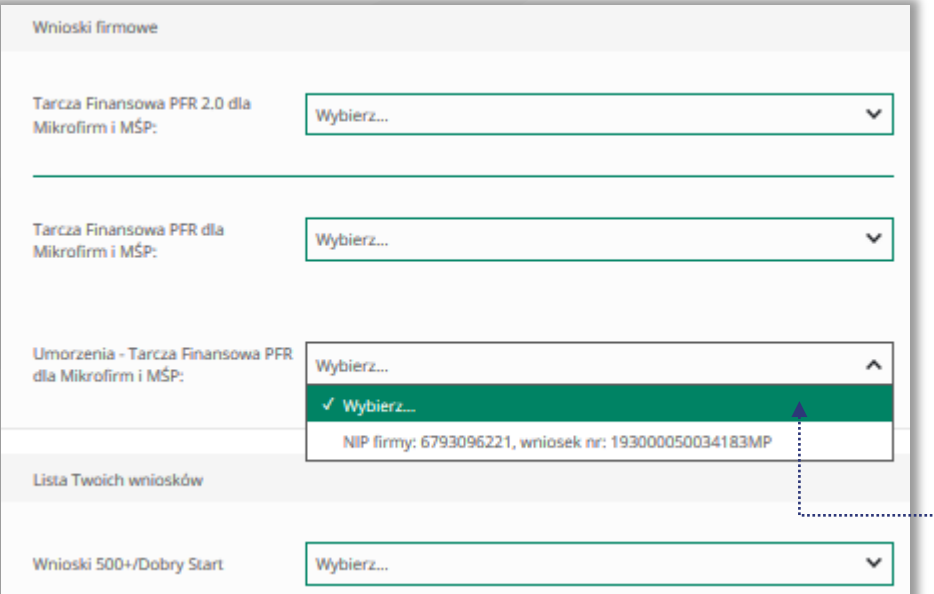

Po wybraniu z listy wniosku i kliknięciem myszą na wniosek, rozwinie się podstrona ze szczegółami statusu wniosku. Może też pojawić się komentarz w "Informacjach dodatkowych" zawierający dodatkowe informacje w sprawie wniosku.

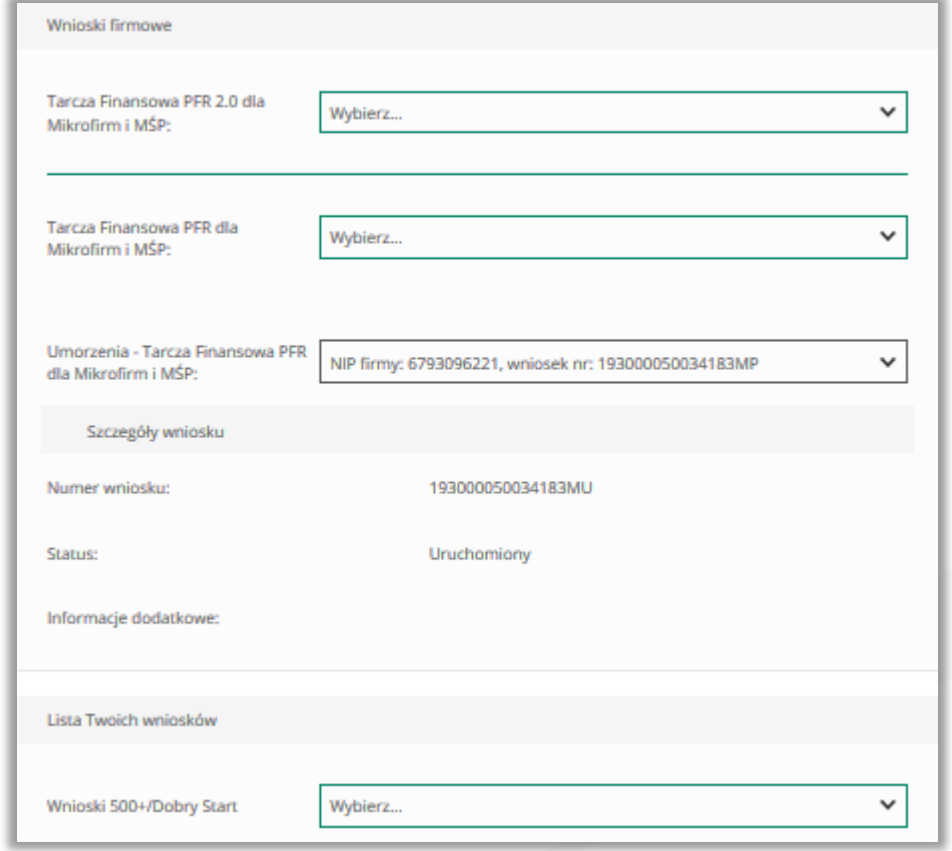

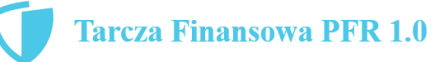